# **TRÓJWYMIAROWY MODEL ZŁOŻA WĘGLA KAMIENNEGO Z ZASTOSOWANIEM ŚRODOWISKA CAD NA PRZYKŁADZIE SW CZĘŚCI GÓRNOŚLĄSKIEGO ZAGŁĘBIA WĘGLOWEGO**

### **3D MODEL OF HARD COAL DEPOSIT WITH USING CAD SOFTWARE ON THE BASE OF SW PART OF UPPER SILESIAN COAL BASIN**

**Krystian Probierz, Marek Marcisz - Politechnika Śląska, Wydział Górnictwa i Geologii, Instytut Geologii Stosowanej, Gliwice Daniela Ignacok - Jastrzębska Spółka Węglowa S.A., KWK Borynia-Zofiówka-Jastrzębie,Ruch Zofiówka, Jastrzębie-Zdrój**

*Przedstawiono możliwości trójwymiarowego modelowania wielopokładowego złoża węgla kamiennego z zastosowaniem programu AutoCAD firmy Autodesk. Obiekt badań stanowiło nowo rozpoznawane złoże węgla kamiennego zlokalizowane w SW części Górnośląskiego Zagłębia Węglowego, dla którego nie opracowano jeszcze jego szczegółowego modelu przestrzennego. Modelowanie oparto na danych z 24 otworów badawczych powierzchniowych zlokalizowanych w obszarze badań i jego sąsiedztwie. Końcowa forma modelu złoża uwzględnia powierzchnie 36 spągów pokładów węgla, nie uwzględniono natomiast ich miąższości jak również rodzaju skał towarzyszących.*

#### *Słowa kluczowe: Górnośląskie Zagłębie Węglowe, węgiel kamienny, modelowanie 3D, CAD, budowa geologiczna*

*The paper presents the possibilities of three–dimensional modeling of a multi–seam coal deposit using the Autodesk Auto-CAD software. The subject of the study was constituted by the newly explored hard coal deposit located in the SW part of the Upper Silesian Coal Basin (Poland) where no detailed dimensional model of the deposit has yet been developed. The modeling*  was based on data collected from 24 surface exploratory boreholes located in the area of the study and in its vicinity. The final *form of the model gives consideration to 36 coal seam floors, while their thickness as well as the type of adjacent rocks have not been incorporated.*

*Key words: Upper Silesian Coal Basin, hard coal, 3D modeling, CAD, geological structure*

Współczesne programy komputerowe, w różnym stopniu dedykowane geologii górniczej i złożowej, wyposażone są w techniki wizualizacyjne pozwalające uzyskiwać obrazy trójwymiarowe różnych obiektów lub ich zbiorów. Możliwości te dotyczą również złoża – rozumianego jako obiekt/pokład lub jako zbiór obiektów/pokładów – jak ma to miejsce w przypadku wielopokładowych złóż węgla w Górnośląskim Zagłębiu Węglowym.

Rynek oprogramowania jest bardzo bogaty w programy specjalizujące się w tworzeniu trójwymiarowych modeli złóż, jednakże mnogość opcji oraz modułowość tego oprogramowania pociąga za sobą znaczne koszty zarówno zakupu licencji, jak i w dalszej kolejności subskrypcji, abonamentu itd.

W warunkach polskiego górnictwa węgla kamiennego doskonale, i to od wielu lat, sprawdza się środowisko CAD zaś szczególnie program AutoCAD firmy Autodesk. Opcje tego programu wraz z istniejącymi nakładkami oraz możliwością wymiany danych z innymi aplikacjami (np. format \*.dxf) dość dobrze odpowiadają specyfice krajowych złóż węgla kamiennego i spełniają (a nawet łączą) większość wymagań służb mierniczo–geologicznych, tj. zarówno mierniczych, jak i geologów górniczych. Pozwalają również względnie łatwo

ujmować zagadnienia geologiczno–złożowe w perspektywie trójwymiarowej.

W pracy przestawiono pewien szczegółowy fragment możliwości trójwymiarowego modelowania złoża węgla kamiennego z zastosowaniem wspomnianego programu. Obiekt badań stanowiło nowo udokumentowane złoże węgla kamiennego w SW części Górnośląskiego Zagłębia Węglowego, dla którego do chwili obecnej nie opracowano jego modelu przestrzennego.

Modelowanie oparto na 24 otworach badawczych powierzchniowych, co stwarza możliwość aktualizowania wykonanego modelu w miarę lepszego rozpoznania złoża wyrobiskami górniczymi i kolejnymi otworami wiertniczymi. Model ujmuje jedynie powierzchnie spągów pokładów węgla, nie uwzględnia ich miąższości jak również rodzajów skał towarzyszących (dane te są oczywiście uwzględniane w dokumentacjach otworów wiertniczych i w dowolnej chwili mogą być wykorzystane).

Właściwy proces tworzenia modelu przestrzennego złoża poprzedzała analiza kopalnianych materiałów dokumentacyjnych w postaci dokumentacji geologicznych, projektu zagospodarowania złoża i dokumentacji otworów wiertniczych.

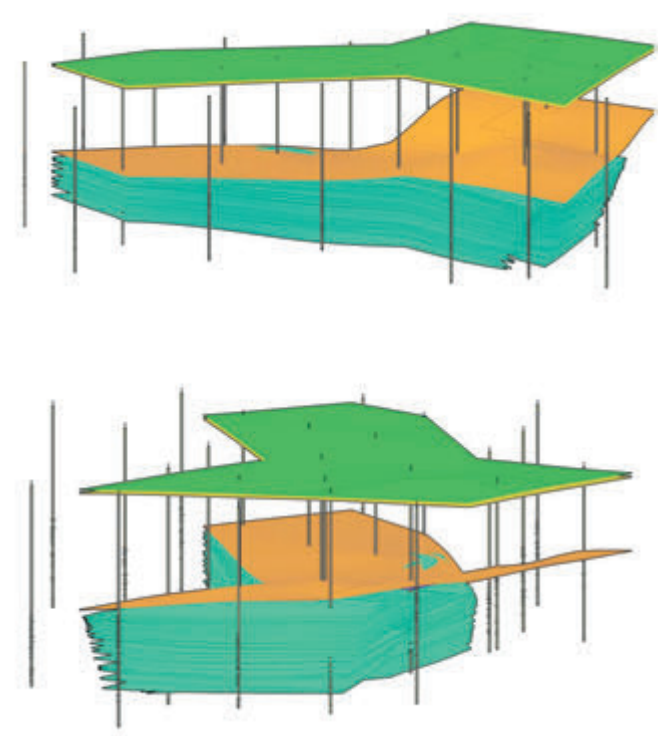

Rys. 1. Trójwymiarowy obraz złoża Fig. 1. 3D model of deposit

Pierwszy etap prac obejmował opracowanie cyfrowej bazy danych uwzględniającej 24 otwory badawcze odwiercone z powierzchni, usytuowane w granicach złoża oraz w jego sąsiedztwie. Na tej podstawie skonstruowano trójwymiarowy model rozmieszczenia otworów badawczych w złożu.

W kolejnym etapie, utworzono trójwymiarowe obrazy powierzchni spągów 36 pokładów węgla stwierdzonych (nawierconych) w poszczególnych otworach.

Ostatnim etapem w tworzeniu trójwymiarowego modelu złoża było naniesienie tektoniki nieciągłej. Przebieg głównych uskoków (zlokalizowanych w obrębie siatki otworów) odwzorowano na podstawie map pokładowych (analizowanych 36 pokładów), z wykreślonymi na nich poziomicami spągu danego pokładu i przebiegiem uskoków. Zestawienie tych map oraz otworów wiertniczych pozwoliło wykreślić poziomice spągu i odwzorować przebieg uskoków, na utworzonych uprzednio trójwymiarowych obrazach powierzchni spągów pokładów węgla. Wizualizacja kompletu tych trójwymiarowych obrazów powierzchni spągów pokładów w przestrzeni złożowej

## **Literatura**

- [1] Kwaśny M., 2014. *Jakość i metamorfizm węgli koksowych złoża "Bzie–Dębina".* Praca doktorska. Politechnika Śląska, Wydział Górnictwa i Geologii, Gliwice
- [2] Probierz K., Marcisz M., 2000. *Zastosowanie kombinacji programów AutoCAD i Surfer do konstrukcji map jakości węgla.* Wyd. Politechniki Śląskiej, 246, 439–450
- [3] Probierz K., Marcisz M., 2007. *Nowe szanse i możliwości wykorzystania programów AutoCAD i Surfer do konstrukcji map górniczo-geologicznych – ich znaczenie w procesie kontroli jakości węgla i planowania produkcji kopalni.* Gospodarka Surowcami Mineralnymi, 4, 259–195
- [4] Probierz K., Marcisz M., 2009. *Szacowanie jakości węgla w złożu według Polskiej Normy i Międzynarodowego Systemu Kodyfikacji Węgla z użyciem programów Surfer i AutoCAD.* Przegląd Górniczy, 3–4, 19–24
- [5] Probierz K., Marcisz M., 2010. *Estimation of the hard coal quality in a deposit in view of national and international standards.* Archiwum Górnictwa, 4, 847–863
- [6] Probierz K., Marcisz M., Sobolewski A., 2012. *Od torfu do węgli koksowych monokliny Zofiówki w obszarze Jastrzębia (SW część Górnośląskiego Zagłębia Węglowego)",* Wyd. Instytutu Chemicznej Przeróbki Węgla, Zabrze

pozwala zaobserwować równocześnie przebieg powierzchni uskokowej.

Utworzony model pozwala przedstawić wizualizację złoża wraz z powierzchnią terenu, stropu utworów mioceńskich oraz stropu karbonu. Umożliwia wizualizację zarówno pojedynczego pokładu, wiązki pokładów, jak i całego złoża (rys.1). Pozwala również na stosunkowo szybkie tworzenie przekrojów geologicznych w dowolnych kierunkach.

#### **Podsumowanie**

Przestawiony trójwymiarowy model złoża pokazuje możliwości technik komputerowych oraz programów i środowiska CAD.

Traktować go można w obecnym stanie jako wersję uproszczoną, w szczególności w odniesieniu do budowy geologicznej, gdyż opracowany model przestrzenny złoża przedstawia jedynie wykształcenie pokładów węgla. Docelowo, wymaga uzupełnienia modelu o szczegóły geologiczne oraz górnicze (m.in. sieć wyrobisk podziemnych, systemy eksploatacji, przewietrzania, transportu, odstawy urobku itd.), co powinno stanowić kolejny element do uzyskania pełnego trójwymiarowego modelu złoża węgla kamiennego.

Główną niedogodność w tworzeniu modelu stanowiła zbyt mała ilość otworów wiertniczych, z czym wiąże się mała ilość punktów wyznaczających spągi pokładów. Trzeba jednakże pamiętać, że liczba otworów wiertniczych nie zależy od twórcy modelu 3D a od inwestora rozpoznającego złoże. W niektórych parcelach wygenerowana powierzchnia spągu obarczona może być zbyt dużym błędem. W miarę przyrostu informacji w wyniku lepszego rozpoznania złoża, model będzie można na bieżąco aktualizować.

Zwizualizowana przestrzennie struktura złoża pozwala na przyjęcie stosownych założeń i przewidywanie w dalszej perspektywie stosownych rozwiązań bezpiecznej, wydajnej i ekonomicznej eksploatacji, umożliwia bowiem m.in. określenie potencjalnych stref związanych z przedostawaniem się płynów złożowych lub gazów do przestrzeni wyrobiska, a w konsekwencji przerwania drożności, wycofania załogi i przerwania prac geologiczno–górniczych.

Największą trudność (i pracochłonność) podczas konstrukcji modelu 3D złoża stanowi oczywiście opracowanie cyfrowej bazy danych. Z chwilą jednakże jej stworzenia możliwości modelowania złoża 3D są wprost nieograniczone, szczególnie dla geologów zaznajomionych z tą techniką.